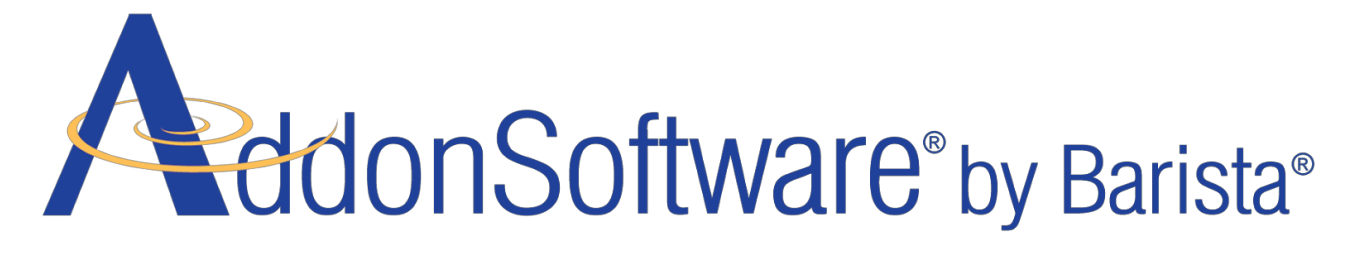

# **Quick Start Installation Guide**

# <span id="page-0-0"></span>**Table of Contents**

About this [document](#page-1-0) Is this the right [document](#page-1-1) for your scenario? **Introduction to [AddonSoftware](#page-3-0) by Barista** Quick Start [Installation](#page-3-0) Process Flow One: [Preparation](#page-4-0) [Preparation](#page-4-1) Overview **[Preparation](#page-5-0) Details** Two: [Installation](#page-7-0) Quick Start [Installation](#page-7-1) Overview Quick Start [Installation](#page-8-0) Details

# <span id="page-1-0"></span>**About this document**

This document is a quick start guide to downloading and installing AddonSoftware® by Barista®. This simple type of installation is **appropriate for evaluation and demonstration purposes**. **Any installation beyond the simple Quick Start install requires the assistance of a Value Added Reseller**(VAR).

#### **A Quick Start installation should neverbe used as a production system!**

*Using a Quick Start installation for purposes beyond evaluation or demonstration is not a recommended practice since future installs will overwrite Quick Start installs.*

Other documents cover the processes required to handle installing and upgrading production systems. VARs will see in those documents that downloading and installing the desired release of Addon are among the first steps in installing or upgrading a production or development Addon system. While this Quick Start guide is a useful reference even in those cases, **for successful installation and upgrading experiences for production and development systems, you must complete all of the steps detailed in the appropriate documents covering those scenarios**.

#### <span id="page-1-1"></span>**Is this the right document for your scenario?**

Use this document if you are

- 1. Installing Addon for demonstration or evaluation purposes and are unconcerned with retaining changes you might make to the data or application.
- 2. A VAR working through the complete steps covered in the Installation Guide or one of the Upgrade Guides for AddonSoftware and need more detailed instructions for the 'Download', 'Install', and 'Launch' steps found in those documents.

**Do not** use this document if you are

- 1. Concerned with retaining any data, modifications, or functionality specific to this installation when you download and install another .jar for BBj, Barista, or Addon.
- 2. Using this installation for a production or development system.

# **Introduction to AddonSoftware by Barista**

AddonSoftware® by Barista® was developed and runs within the Barista Application Framework. One installation of BBj can support many different copies or instances of Barista, each with its own BBj® database and Barista dictionary. A given copy of Barista can, in turn, be synchronized with any number of applications. In terms of AddonSoftware (Addon), this architecture makes it possible for VARs to install and run several versions of Addon on a single machine (each with its own instance of Barista), and also allows a single instance of Barista to support Addon along with any number of other applications containing Addon customizations and/or verticals.

Addon is available from the BASIS download page [\(links.basis.com/getproduct\)](http://links.basis.com/getproduct) for quick installation and is evaluation-ready complete with demo data. In addition, the forms and callpoints have all been compiled, and the Barista dictionary tables are populated, all necessary for a successful and comprehensive evaluation. The Quick Start [Installation](#page-8-0) Details section of the *AddonSoftware Quick Start Guide* lists the installation steps for a basic install.

*(back to [Contents\)](#page-0-0)*

# <span id="page-3-0"></span>**Quick Start Installation Process Flow**

The following outline describes the order in which the installation-related steps should be taken when performing a quick start installation of Addon.

It is vital to your success that you complete each section and in the order listed.

- One: [Preparation](#page-4-0)
- Two: [Installation](#page-7-0)

#### **W A R N I N G**

**Any installation beyond the simple Quick Start install (e.g. production environments) requires VAR assistance.**

**To run Addon in a production environment, you must move Addon to a different location and synchronize it with its own copy of Barista.**

This not only ensures that you won't overlay production files should you decide to download/install another demo copy, but also facilitates running more than one copy of Addon, such as running one version in production while you simultaneously install and test an upgrade version.

*(back to [Contents\)](#page-0-0)*

# <span id="page-4-0"></span>**One: Preparation**

The information outlined in this section forms the bedrock for a successful installation. It is vital that you work through the details in the order and exactly as outlined in the section entitled [Preparation](#page-5-0) Details.

The **[Overview](#page-4-1)** is provided only as a general description of the process.

### <span id="page-4-1"></span>**Preparation Overview**

- 1. [Backup](#page-5-1)
- 2. [Java](#page-5-2) JDK
- 3. [Available](#page-5-3) disk space
- 4. [Assumption](#page-5-4)
- 5. [Directory](#page-6-0) structure

*(back to [Process](#page-3-0) Flow) (back to [Contents\)](#page-0-0)*

# <span id="page-5-0"></span>**Preparation Details**

# <span id="page-5-1"></span>1. **Backup.**

Perform a complete system backup. In addition, it may be convenient to do a backup of just the barista and aon file systems if any are currently in use.

# <span id="page-5-2"></span>2. **Java JDK.**

Ensure that you have the latest Java JDK installed as listed next to each operating system in the Product Availability page at [www.basis.com/availability.](http://www.basis.com/availability)

### <span id="page-5-3"></span>3. **Available disk space.**

Consider the amount of available disk space to accommodate Addon, Barista, and any Addon customization projects (including data).

#### <span id="page-5-4"></span>4. **Assumption.**

Ensure that the following installation processing assumption is true: **No production applications or data reside in the BBj default install location (<bbjhome>)**.

#### **W A R N I N G**

**Production data or programs already residing in <bbjhome> may be lost or overwritten when installing BASIS products.**If you are running Addon from the BBj default install location, **contact Addon support ([support@addonsoftware.com](mailto:support@addonsoftware.com)) before continuing.**

# <span id="page-6-0"></span>5. **Directory structure defined.**

Installing Addon by executing the downloaded .jar automatically creates the directory structure shown in **Figure 1**. If you synchronize in the Examples or Developer scratchpad applications, their folders will also be created under the /apps/ folder.

```
/<bbjhome>/
/barista/
/apps/
      /aon/
            /ad/
            /ap/
            /ar/
            /bm/
            /callpoints/
            /config/
            /cust_images/
            /data/
            /documentation/
            /documents/
            /gl/
            /help/
            /images/
            /iv/
            /lib/
            /mp/
            /op/
            /po/
            /pr/
            /prop/
            /reports/
            /sa/
            /sf/
            /sprocs/
            /util/
```
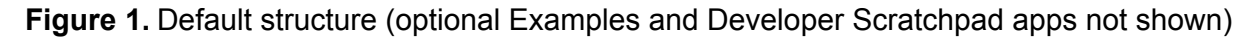

*(back to [Process](#page-3-0) Flow) (back to [Contents\)](#page-0-0)*

# <span id="page-7-0"></span>**Two: Installation**

This section guides you through the specific steps to a successful Quick Start installation. **It is vital that you work through each step in order and exactly as outlined in the section entitled Quick Start [Installation](#page-8-0) Details**.

The [Overview](#page-7-1) is provided only as a general description of the process.

<span id="page-7-1"></span>Quick Start Installation Overview

- 1. [Download](#page-8-1) the revision of your choice.
- 2. **[Install](#page-9-0) the downloaded .jar file.**
- 3. [Launch](#page-10-0) the newly installed Addon using Barista Installation Manager (BIM).

*(back to [Process](#page-3-0) Flow) (back to [Contents\)](#page-0-0)*

#### <span id="page-8-0"></span>**Quick Start Installation Details**

- <span id="page-8-1"></span>1. Download the version of your choice from [links.basis.com/getproduct](http://links.basis.com/getproduct).
	- a. Select the most recent revision in the Revision dropdown of the Select Product section of the download page to install and evaluate Addon. VARs have some other options noted below.

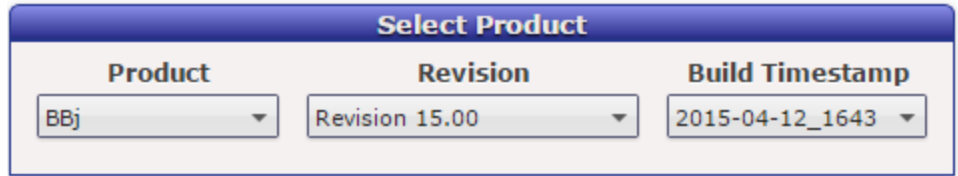

*Two additional build types offer VARs valuable testing opportunities.*

- *● \*Release Candidate ##.##*
- *● \*Development Build: select from the Build Timestamp list.*

*\*Release candidates and development builds allow VARs to perform tests prior to upgrading their clients and developers to exercise their verticals with an upcoming build. BASIS welcomes feedback from VARs and developers prior to moving a development build to RC status and prior to promoting an RC to official release status.*

b. Select either package that includes Addon.

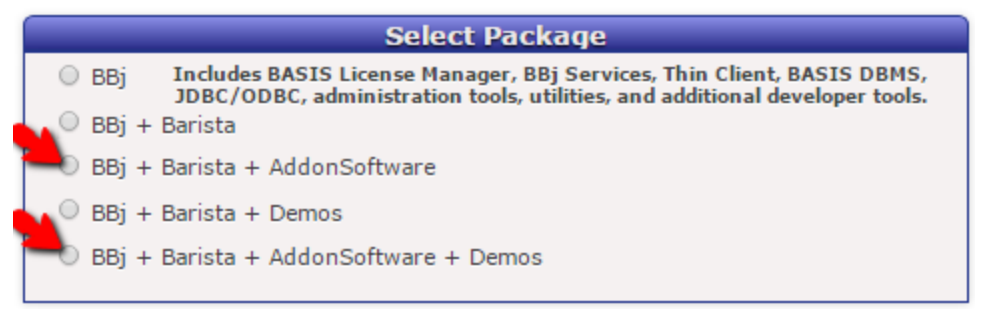

*Both AddonSoftware packages include Addon demo data.*

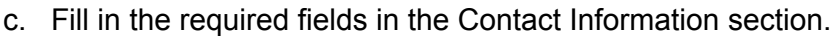

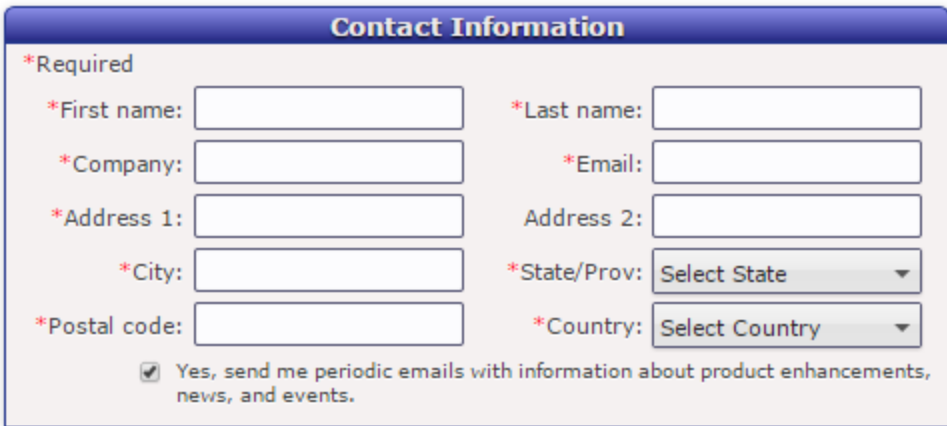

d. Read the Download Terms and mark the checkboxes.

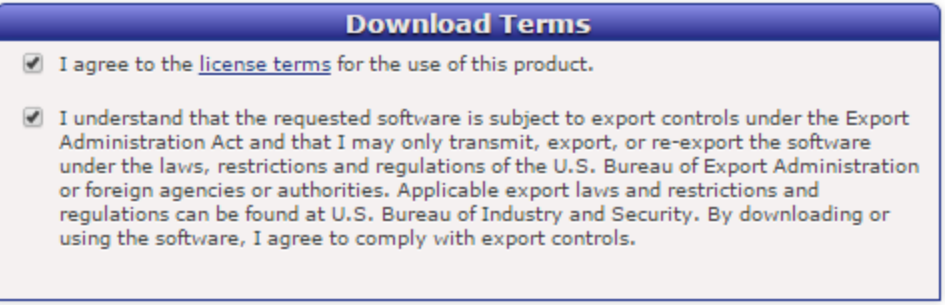

e. Click the [Download] button.

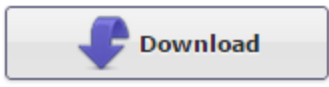

<span id="page-9-0"></span>2. Install the new BBj/Barista/Addon release.

#### **W A R N I N G**

**This process will overwrite files already residing in the BBj default install location (<bbjhome>)**. See the [Assumption](#page-5-4) listed in the Preparation Details section, and **ensure that no production programs or data exist in this directory structure**.

- a. Ensure that no one on the system is using BBjServices because the installation process stops and optionally restarts BBjServices.
- b. Execute the .jar as you would any executable file.

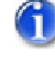

*For example, on a Windows system, you might doubleclick on the .jar in your download directory. On a Linux system without a GUI interface, you might type* java -jar <jar file name> at the command prompt.

c. Follow the steps on the wizard screens. See the BASISHelp topic [Installing](http://documentation.basis.com/BASISHelp/WebHelp/wininst/installing_bbj10x_windows.htm) BASIS Products 10.x and Higher - [Windows](http://documentation.basis.com/BASISHelp/WebHelp/wininst/installing_bbj10x_windows.htm) for more on the wizard.

#### **C A U T I O N**

Running the BASIS installation wizard stops all running BASIS applications. **Ensure no one is using BBjprior to running the installation wizard.**

*If* your installation will require non-default configuration, consider using the *Record/Playback checkboxes. By choosing Record, your selections for the current installation will be saved for use by the Playback option in future installations.*

<span id="page-10-0"></span>3. Launch the newly installed Addon using Barista Installation Manager (BIM).

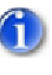

*Depending on your system, BBjServices and the BLM may take a few minutes to fully start. If your installation won't launch, wait and try again.*

- a. Launch Addon from the download location.
	- i. Use the 'AddonSoftware User' shortcut that comes with the product (e.g. Start > All Programs > BASIS > AddonSoftware > AddonSoftware User).
	- ii. Change 'User ID' from **guest**to **admin.**
	- iii. Enter the default admin password: **admin123**.
	- iv. Click the [Settings>>] button and select the 'Barista Installation Manager' option.
	- v. Click the [Login] button to log in to the BIM.
- b. Select the version you just installed (ID: BARISTA; Description: 'Barista Application Framework').

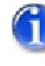

*Unless you have already created other instances of Barista, the BIM grid will only show a single entry for the instance just installed.*

- c. Click the green arrow [Run Process] button to launch Addon.
- d. Log in to Addon using the adminuser ID and admin123password*.*

*When using the BIM, the first login process is to the BIM grid. Once you select from the grid, you need to log in to the specific instance you select.*

- e. Click [OK] to dismiss the Barista Administrator welcome message.
- f. Click [OK] to acknowledge the warning that this installation is located in the current download area and should only be used for demonstration purposes.

#### **W A R N I N G**

Skipping this final step may result in undesirable behavior. The act of dismissing this form allows the remaining automated launch processes, including SPROC creation, to continue.

*(back to [Process](#page-3-0) Flow) (back to [Contents\)](#page-0-0)*

\* \* \* \* \*